## Adding Additional Users To An Approval Table

Last Modified on 03/31/2022 4:02 pm EDT

How to add additional approvers when creating an entry (PO, Inv, JE, or Payment batch):

- From the entry screen menu click  $\Box$  Add Approvers
- Click to add an approver
	- If the approver added is a User Group indicate if approval is required for all users in the

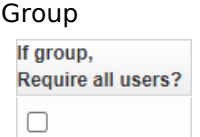

- o If desired, set Proxy Approvers (1&2)
- If desired, add an additional email that should be notified
- Click to remove any added approver
- Indicate if the approver(s) should be added
	- Before: any approvers added before will be listed as the first approvers in the approval table
	- After: any approvers added after will be the listed as the last approvers in the approval table before any approvers added from the (Last) group
- Click "OK".